# What's New in iSpring QuizMaker 7

iSpring QuizMaker 7 is a new major release introducing lots of new features.

- Publishing to HTML5 and Combined Mode
- Experience API Support
- Save/Recover State of a Quiz
- Updated Quiz Editor
- Designing Quiz Layout
- Building Custom Themes
- Advanced Player Customization
- Question Groups
- Questions Linking
- Locking Answer Choice Position
- Feedback and Branching by Answer
- Enhanced Multimedia Settings
- Time Limit for Questions
- Penalty for Incorrect Answers
- Questions Import from Excel
- Animation Effects for Answer Choices
- Request information from the course takers
- Using Variables
- Spelling
- Viewing the quiz on various devices
- Uploading source files to iSpring Learn

## Publishing to HTML5 and Combined Mode

iSpring QuizMaker 7 allows you to build quizzes in Flash, HTML5 or in the Combined mode (Flash + HTML5). Now, you can create quizzes that will be supported across multiple devices: computers, tablets and smartphones.

| ✓             | Publish Quiz                                                                                                    |     |  |  |
|---------------|----------------------------------------------------------------------------------------------------|-----|--|--|
| ViSpring Quiz | Maker                                                                                                    |     |  |  |
| Web           | General     Compression     Advanced       Quiz title:     US Country Study                                          |     |  |  |
| iSpring Learn | Local folder:     C:\Quizzes     V     Browse       Output     Player       O Desktop (Flash)                        |     |  |  |
| LMS           | All in one Flash file     Welcome to the US Country Study       O Mobile (HTML5)     Welcome to the US Country Study |     |  |  |
| Word          | Click the "Start Quiz" button to proceed                                                                             |     |  |  |
|               | Publish Can                                                                                                    | cel |  |  |

#### **Experience API Support**

Publish quizzes that support Experience API to get more information and feedback from your eLearning materials. iSpring gives you the chance to take all advantages of the emerging xAPI learning technology.

|               | Publish Quiz                                                                | × |
|---------------|-----------------------------------------------------------------------------|---|
| ViSpring Quiz | Maker                                                                       |   |
| 😚 Web         | General Compression Advanced Learning Course                                |   |
| iSpring Learn | Type: Experience API V<br>SCORM 1.2<br>SCORM 2004<br>AICC<br>BlackBoard 9.x |   |
| EMS           | Identifier: Experience API 2403677A46D Description:                         | ^ |
| Word          | xAPI endpoint: (i) http:// Options.                                         |   |

## Save/Recover State of a Quiz

Thanks to extended functionality of the "Resume" option, you can start taking the quiz on one device and continue completing the quiz on another one, with progress saved.

| On restart: | Always start over 🔹                                    |
|-------------|--------------------------------------------------------|
|             | Prompt to resume<br>Always resume<br>Always start over |

## Updated Quiz Editor

iSpring's quiz editor has been updated to provide more flexible and user-friendly quiz authoring. The new interface remains very easy to learn and use, while offering many new features.

| Graded<br>Question + Question + P Import Questions<br>Insert  |                                                                                                    | blish                                                                                  |
|---------------------------------------------------------------|----------------------------------------------------------------------------------------------------|----------------------------------------------------------------------------------------|
| Questions                                                     | Multiple Choice Question                                                                                                 | Picture Audio Vide                                                                     |
| Q Search<br>Welcome to the US Country Study                   | The Statue of Liberty, proud lady of welcome for millions of newly arriv<br>is a gift of (choose the name of the people) | ed Americans                                                                           |
| Intro Slide     Ouestion Group 1                              |                                                                                                    |                                                                                        |
| 1. In 1492 Christopher Columbus landed<br>True/False          |                                                                                                    |                                                                                        |
| 2. Christopher Columbus Discovers Amer                        | Answer Correct Premise                                                                                                   |                                                                                        |
| 3. Statue of liberty<br>Info Slide                            | the French                                                                                                    | <u></u> Ω <sup>2</sup> ×                                                               |
| 4. Yellowstone, the oldest American nati<br>Multiple Response | E 💿 the Swedish                                                                                                    | <b>Ω</b> α <sup>2</sup>                                                                |
| 5. Yellowstone, the oldest American nati<br>Info Slide        | <ul> <li>the English</li> <li>The Spanish</li> </ul>                                                                     | $\begin{array}{c} \bullet \\ \bullet \\ \bullet \\ \bullet \\ \bullet \\ \end{array} $ |
| 6. The Statue of Liberty, proud lady of w<br>Multiple Choice  | Type to add a new item                                                                                                   | <b>x u</b>                                                                             |
| 7. Margaret Mitchell wrote just one book<br>Type In           |                                                                                                    |                                                                                        |
| 8. Gone with the Wind by Margaret Mitch<br>Info Slide         | Options Feedback and Branching                                                                                           |                                                                                        |
| 9. Match the names of the states with th<br>Matching          |                                                                                                    | ng: By Question                                                                        |
| 10. State nicknames, USA:<br>Info Slide                       |                                                                                                    | wstone, the oldest American national park, 👻                                           |
| 11. Put the names of the US presidents a                      | Partial: Partially correct Next qu                                                                                       | estion *                                                                               |

## **Designing Quiz Layout**

Now it's up to you where quiz elements - questions, images, answer choices - are located. Be creative!

#### blocked URL Building Custom Themes

You can make your quiz look and feel exactly the way you want. Customize the fonts in your theme, change theme background, add images to make it look more personal.

| 🗹 🛛 🛧 🗧 İSpring QuizMaker |                                              |                                                                                                    |                                                                                                    |  |  |  |
|---------------------------|----------------------------------------------|----------------------------------------------------------------------------------------------------|----------------------------------------------------------------------------------------------------|--|--|--|
| Home                      | Insert Animation                             |                                                                                                    |                                                                                                    |  |  |  |
| Save &<br>Close           | El Layout →<br>The Reset El Answer Columns → | Aa     Arial Unicode MS     16       Themes     Format     B     I     I       Addition     Arial Unicode MS     16 | ▲     ▲     Image: Second to Back       Image: Image: Im |  |  |  |
|                           | Layout                                       | This Quiz                                                                                                    | Arrange                                                                                                    |  |  |  |
|                           |                                              | Aa<br>Built-In                                                                                                    | an national park, is loca                                                                                                    |  |  |  |
|                           |                                              | Aa Aa Aa Aa                                                                                                    | names of three states)                                                                                                    |  |  |  |
|                           |                                              | Aa Aa<br>Save as Custom Theme<br>Minport<br>Export                                                                  | Indiana<br>Idaho<br>Montana                                                                                                    |  |  |  |

## Advanced Player Customization

Ensure the perfect look of your quizzes on all devices. You can flexibly customize the new player to prepare your HTML5 and Flash quizzes for convenient playback on desktops, laptops, Android tablets and iPads.

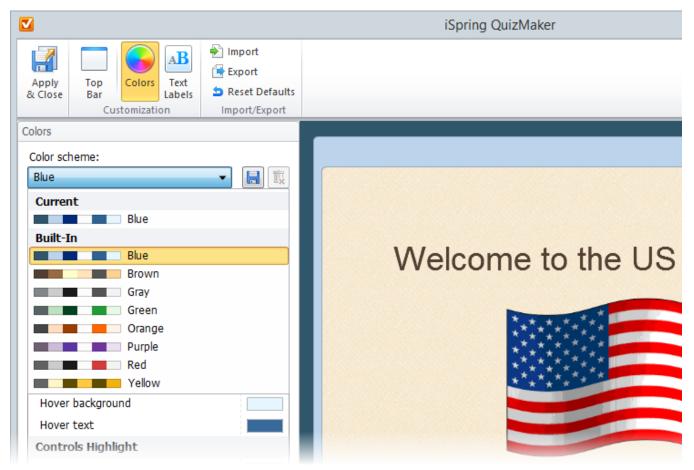

## **Question Groups**

Groups of questions can be very useful if your quiz includes sets of questions on several different subjects.

| Questions                                            | Question Group                                                 |
|------------------------------------------------------|----------------------------------------------------------------|
| Q Search                                             | Group name: <u>Main Group</u> 🥖                                |
| Welcome to the US Country Study<br>Intro Slide       | <ul> <li>Total questions: 11</li> <li>Question Pool</li> </ul> |
| ▲ Main Group 🔀 6                                     | <ul> <li>Include all questions from the group</li> </ul>       |
| 1. In 1492 Christopher Columbus landed<br>True/False | Select random questions: 6                                     |
| 2. Christopher Columbus Discovers Amer<br>Info Slide |                                                                |

#### **Questions Linking**

You can better control quizzes' playback by linking questions together or attaching them to the beginning or the end of your quiz.

| 1. In 1492 Christopher Columbus lan<br>True/False        |
|----------------------------------------------------------|
| 2. Christopher Columbus Discovers A<br>Info Slide        |
| 3. The Statue of Liberty, proud lady<br>Multiple Choice  |
| 4. Statue of liberty<br>Info Slide                       |
| 5. Yellowstone, the oldest American<br>Multiple Response |
| 6. Yellowstone, the oldest American<br>Info Slide        |

#### Locking Answer Choice Position

You can randomize the answers in the Multiple Choice or Multiple Response question still having certain answer options locked in their position. It is useful when one of the choice is 'Other' or "No Answer" that is usually added at the end of the list.

|   | Correct | Premise   |    |
|---|---------|-----------|----|
| 8 |         | Indiana   | α² |
| в |         | Idaho     | α² |
| Ξ |         | Montana   | α² |
| 8 |         | All above | α² |

## Feedback and Branching by Answer

By customizing branching scenarios and feedback messages, you can make great interactive quizzes with non-linear navigation. Now, you can add custom feedback messages and set up branching depending on user answers.

|   | Correct    | Premise     |                       | Branch to                   |
|---|------------|-------------|-----------------------|-----------------------------|
| 8 | ۲          | Texas 🧕     | <b>α</b> <sup>2</sup> | 9. Match the names of t 🔻   |
| Э | $\odot$    | Yellowstone | <b>α</b> <sup>2</sup> | 5. Yellowstone, the oldes 🔻 |
| Ξ | $\bigcirc$ | Great Lakes | <b>α</b> <sup>2</sup> | 14. The Great Lakes of t 🔻  |

#### **Enhanced Multimedia Settings**

QuizMaker's advanced multimedia settings allow you to play audio in the background, turn off video controls and more.

| Video Properties                   | ĸ |  |  |  |
|------------------------------------|---|--|--|--|
| Enable playback controls           |   |  |  |  |
| Start playback automatically       |   |  |  |  |
| ✓ Limit the number of playbacks: 1 |   |  |  |  |
|                                    |   |  |  |  |
| OK Cancel                          |   |  |  |  |
|                                    |   |  |  |  |

#### Time Limit for Questions

You can set the allowed time to answer a question. After the time runs out, the question will be automatically submitted with the selected answer.

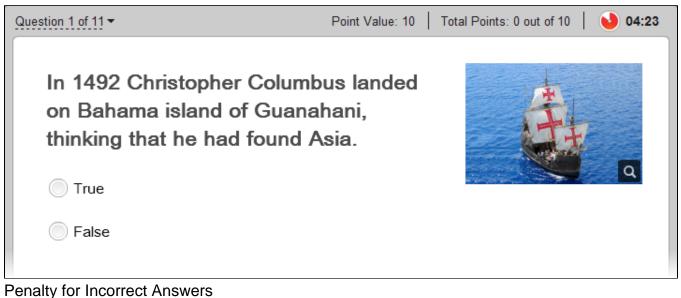

Instructors have the ability to deduct points for incorrect quiz answers. Negative points may be used in all types of questions in graded quizzes.

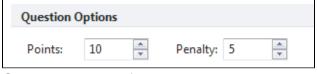

#### Questions Import from Excel

iSpring QuizMaker lets you import questions from an alternative source. If you have a ready question database, just import your questions from an Excel file instead of having to re-enter all the information again.

|   | Α                | В                                                                                                    | F                  |          |
|---|------------------|----------------------------------------------------------------------------------------------------|--------------------|----------|
| 1 | Question<br>Type | Question Text                                                                                                    | Answer 1           |          |
| 2 | TF               | In 1492 Christopher Columbus landed on Bahama island of<br>Guanahani, thinking that he had found Asia.                                  | *True              | False    |
| 3 | MC               | The Statue of Liberty, proud lady of welcome for millions of<br>newly arrived Americans is a gift of (choose the name of the<br>people) | *the French        | the Swee |
| 4 | MR               | Yellowstone, the oldest American national park, is located in three of the following states (tick the names of three states):           |                    | *Idaho   |
|   | TI               | Margaret Mitchell wrote just one book - yet<br>remains a best-selling novel, still in print more than 60 years<br>after its debut.      | Gone With the Wind | gone wit |

### Animation Effects for Answer Choices

Apply various animation effects to answer choices if you want to draw users' attention. You can choose effect options, specify the start time and length of an animation.

| Home Insert | Animation  |        |                                     |                   |
|-------------|------------|--------|-------------------------------------|-------------------|
| None A      | ppear Fad  |        | Duration: 00,50 🗼<br>Delay: 00,00 🛓 | Play<br>animation |
|             | Answer Ani | mation | Timing                              |                   |

#### Request information from the course takers

The Quiz Taker Form allows to collect detailed information on a person who is going to take your quiz.

#### blocked URL Using Variables

The info you have collected with the Quiz Taker Form can be saved in "Variable" and used both in the quiz and in the quiz report.

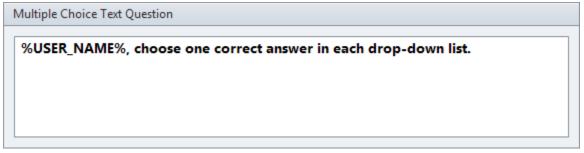

## Spelling

iSpring QuizMaker will help you find and correct spelling mistakes in your texts. Support of custom dictionaries allows to add various dictionaries including idioglossaries.

#### blocked URL

#### Viewing the quiz on various devices

The updated Preview mode allows you to preview the quiz in a variety of modes: on mobile device, tablet or desktop.

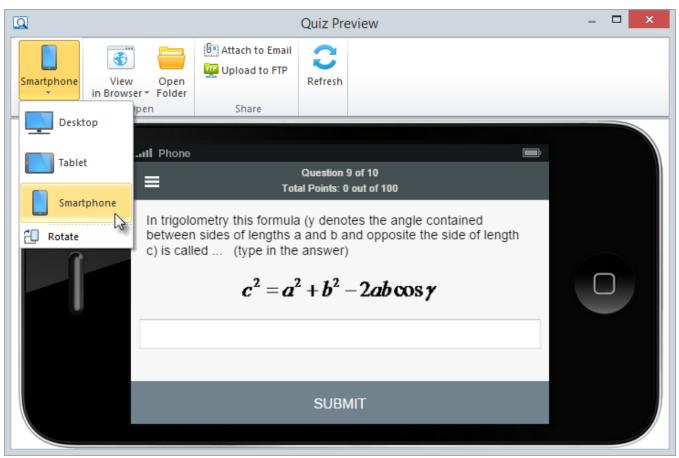

## Uploading source files to iSpring Learn

When publishing the project, you can upload source files to iSpring Learn. It allows you to collaborate with your colleagues while working on the project.